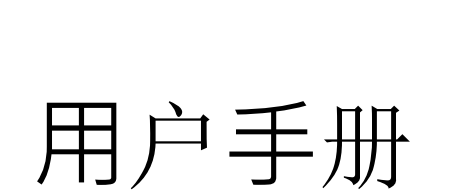

SGDM-005

1 / 7

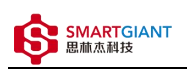

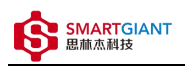

版本历史

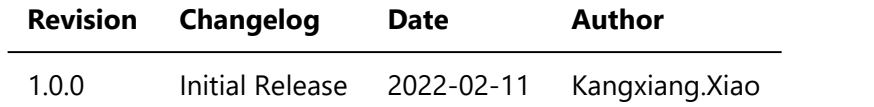

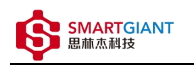

- ⼀、仪器概览  $\bullet$
- 二、软件
	- 软件环境搭建
	- 软件命令说明
- 三、 电容测量
- ⼀、仪器概览

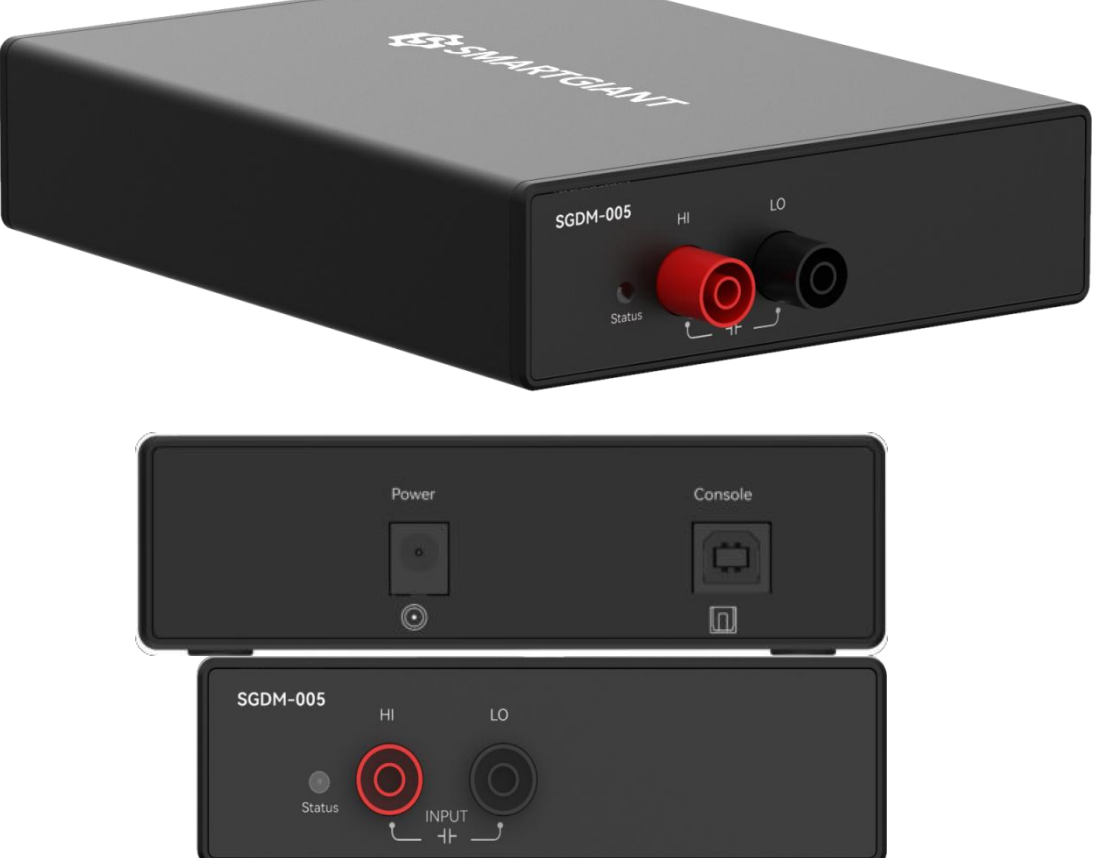

图1-1 仪器览图

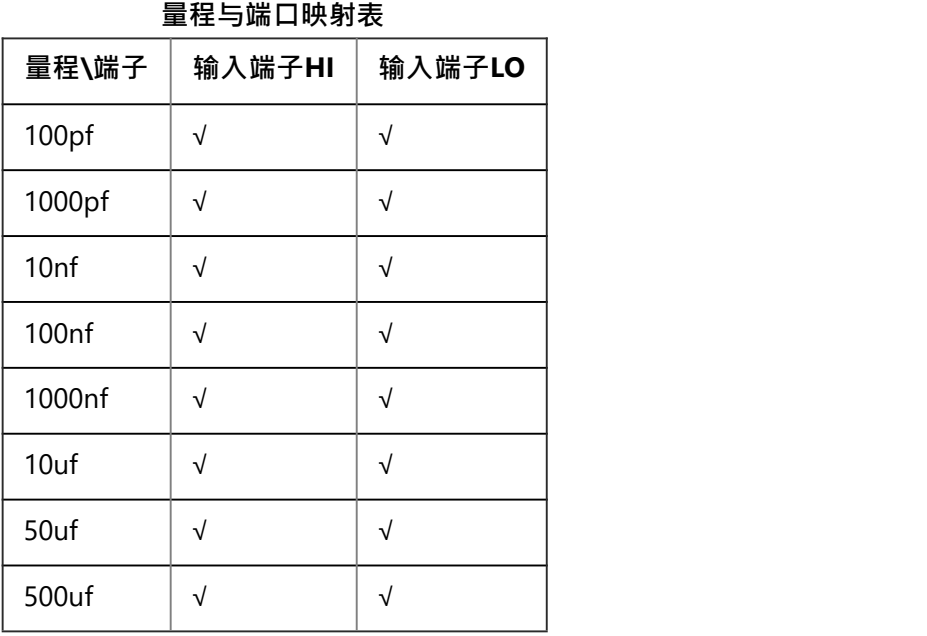

# 二、软件

### 软件环境搭建

本文档选用友善串口调试助手工具, 如图2-1 串口配置界面, 波特率为115200, 数据位为8, 停止位为1, 检验位 为None, 流控为None, 端口号由RS232端口连接PC机串口端口号确定, 如图2-2 PC机串口端口号.

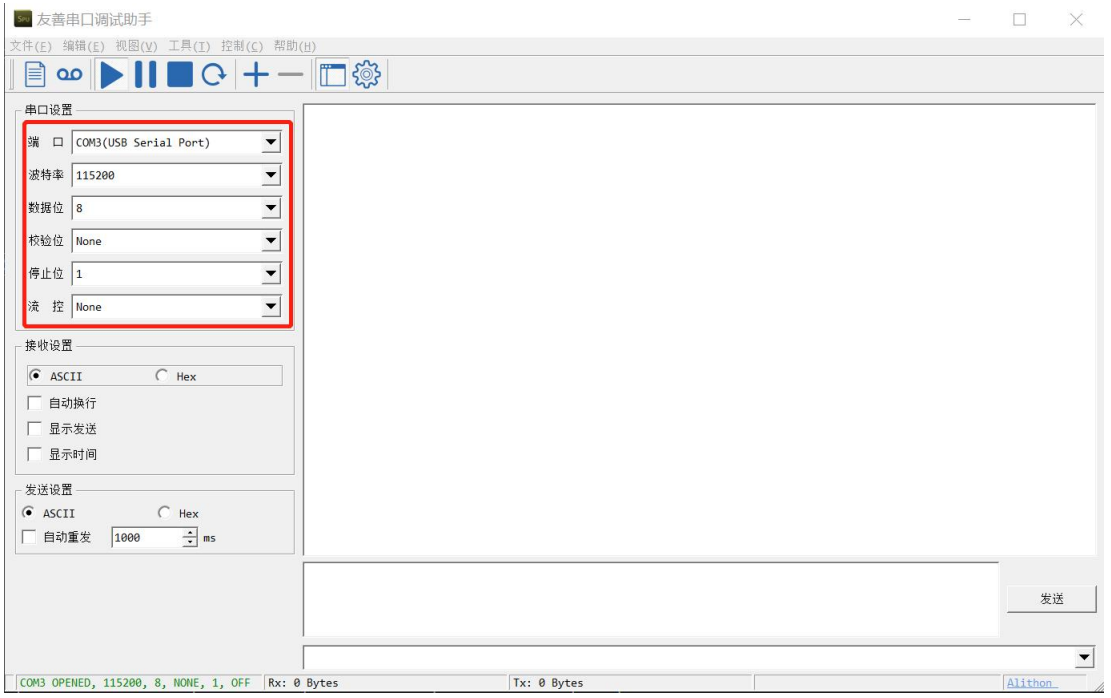

### 图2-1 串口配置界面

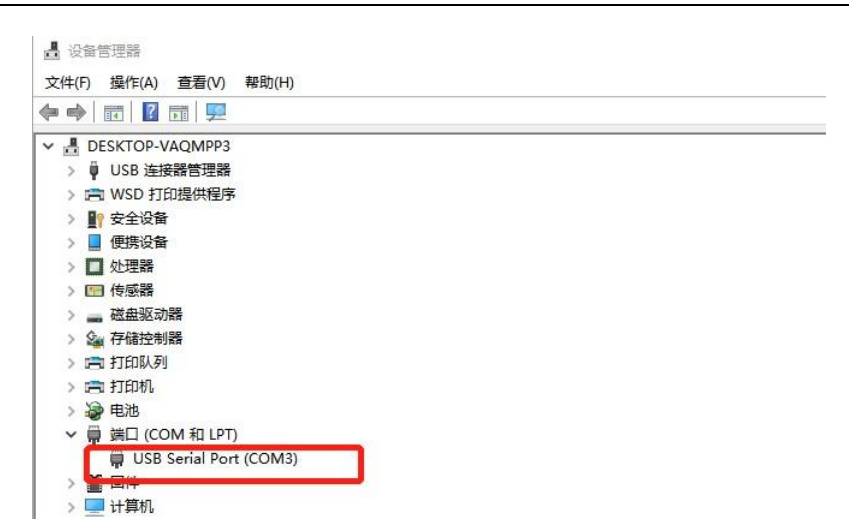

图2-2 PC机串口端口号

软件命令说明

**命令格式**:

串口发送命令格式: [ID]命令({参数...})\n. 其中[ID]可选

参数格式: 参数1,...,参数n

正确返回结果格式: [ID]ACK(xxx;DONE;时间戳)

错误返回结果格式: [ID]ACK(errror information;ERROR;时间戳)

时间戳格式: 发送命令时间秒,发送命令时间毫秒,返回结果时间秒,返回结果时间毫秒;时间差毫秒 详细函数API列表⻅《SGDM-005\_API\_List\_V1.0.0.pdf》

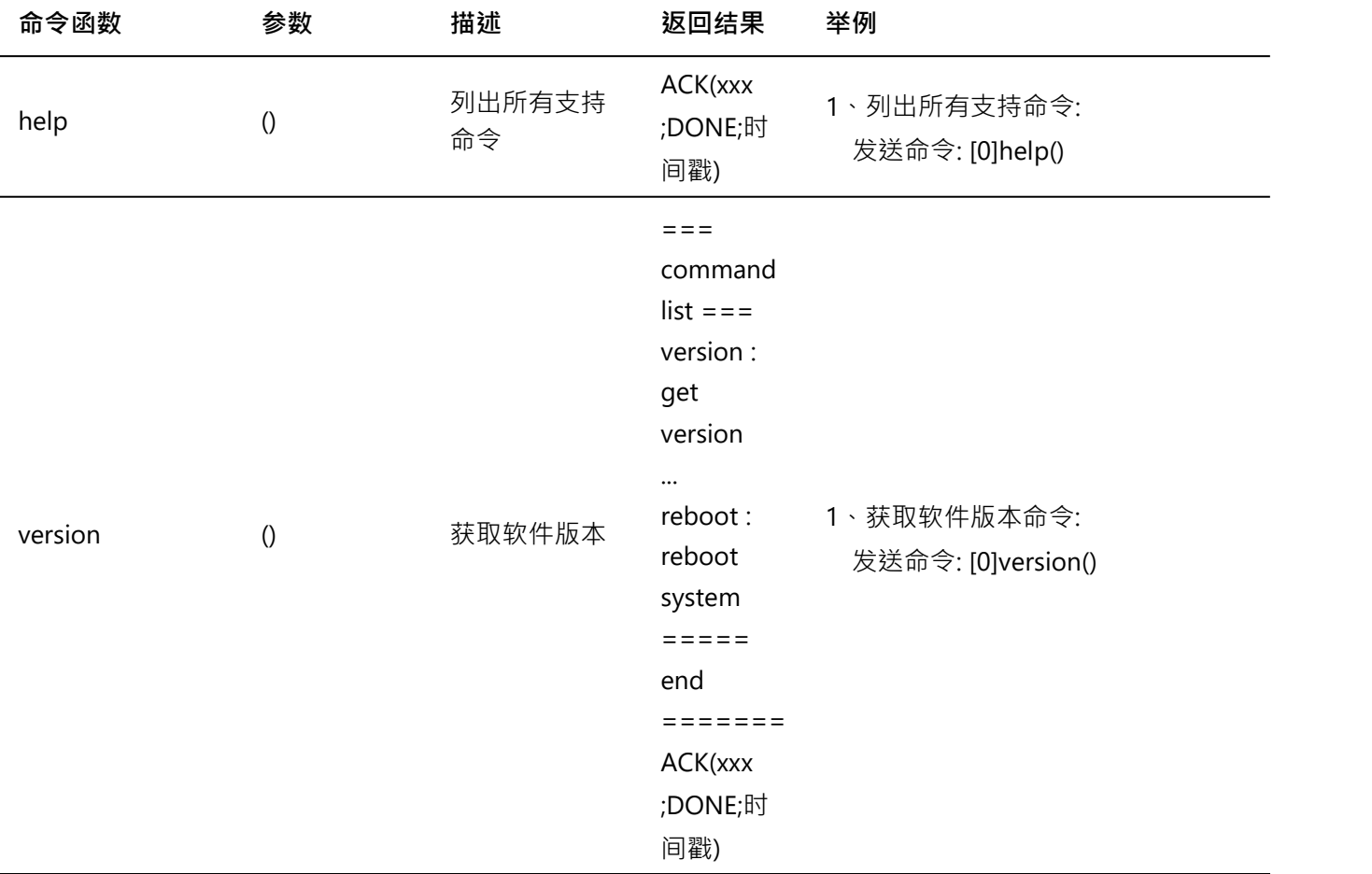

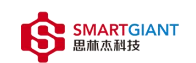

SGDM-005用户手册 2022/6/6

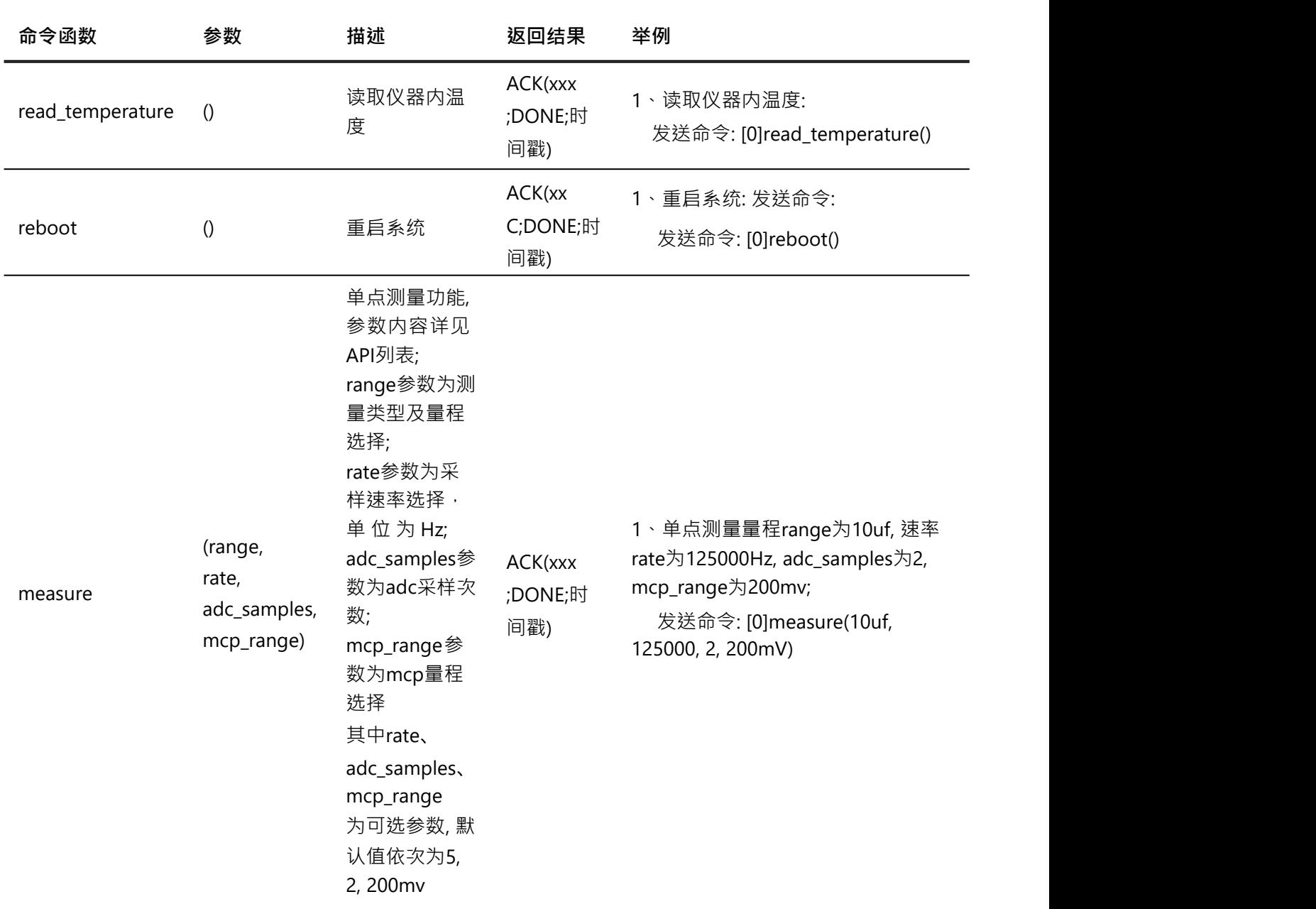

备注:使用命令: [ID]命令函数(?), 可查看函数形参说明, 举例: [0]measure(?)

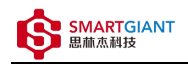

## 三、 电容测量

步骤1: 配置测试引线

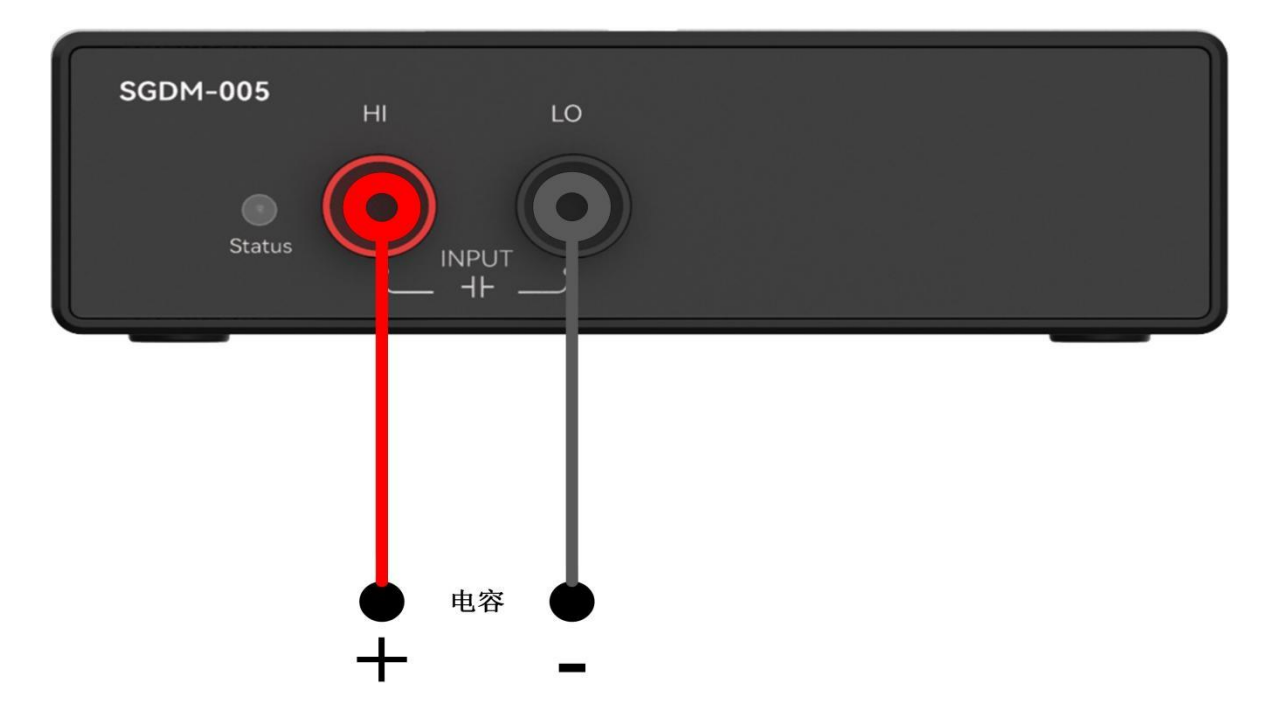

#### 步骤2: 使用10uF量程测量1uF电容

输入命令: [0]measure(10uf, 125000, 2, 200mV) 返回结果: [0]ACK(1.00238uF; DONE;274;732;274;950;218)